# 1 List

# 1.1 Wat is een lijst in MBS . What is a list in MBS.

Een lijst is een variabele. Het is een genummerde opeenvolging van elementen. Die elementen worden uit MBS gekozen. Vb. Object, Nummer , Route …

Ze bestaan als module variabelen of als een object variabele. ( ook voor routes )

A list is a variable in MBS. It are numbered consecutive elements. Those elements are chosen from MBS. Ex. Object, number, route, …

They exist as module variable or object variable. ( also for routes )

# 1.2 Een lijst maken / Making of a list

## 1.2.1 Oefening / Excercise.

Maak een nieuwe layout, behoud enkel de basisplaat. Make a new layout, keep only the base plate.

Plaats – Place 4 x object 67A4965D-79E8-4CED-A9F5-ECBCF9B5E317 lantern. Geef ze nummers / Give numbers. Kugellaterne 01 … 04

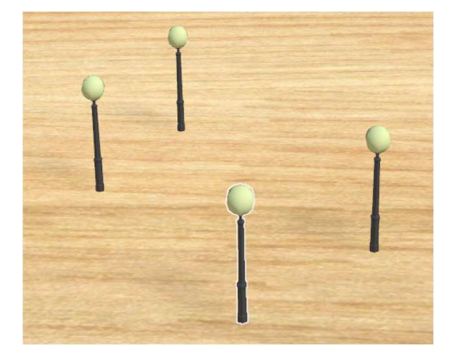

# 1.2.2 Een module lijst / A module list

Start met  $+$  in de events. Start in events with the  $+$ . Geef de lijst een naam. Give the list a name.

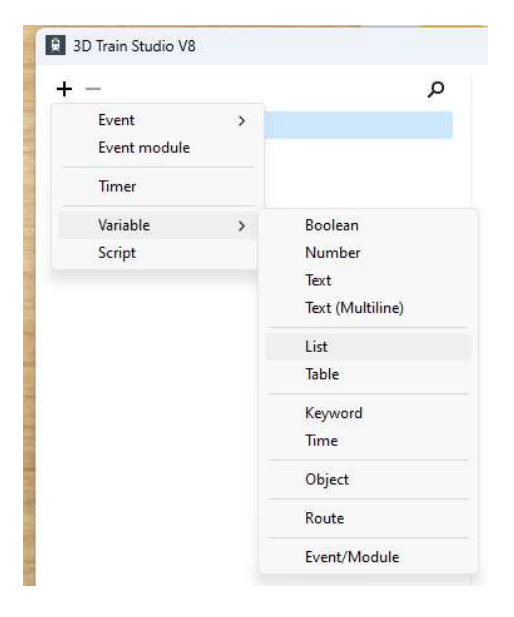

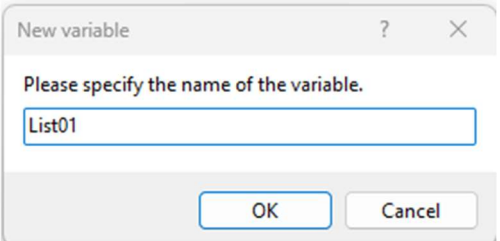

De lijst List01 is leeg. The list List01 is empty.

Kies het type van de elementen via Edit. Choose the type for the elements with Edit. We werken hier enkel met hetzelfde type : object. We will work in lists with one type : object.

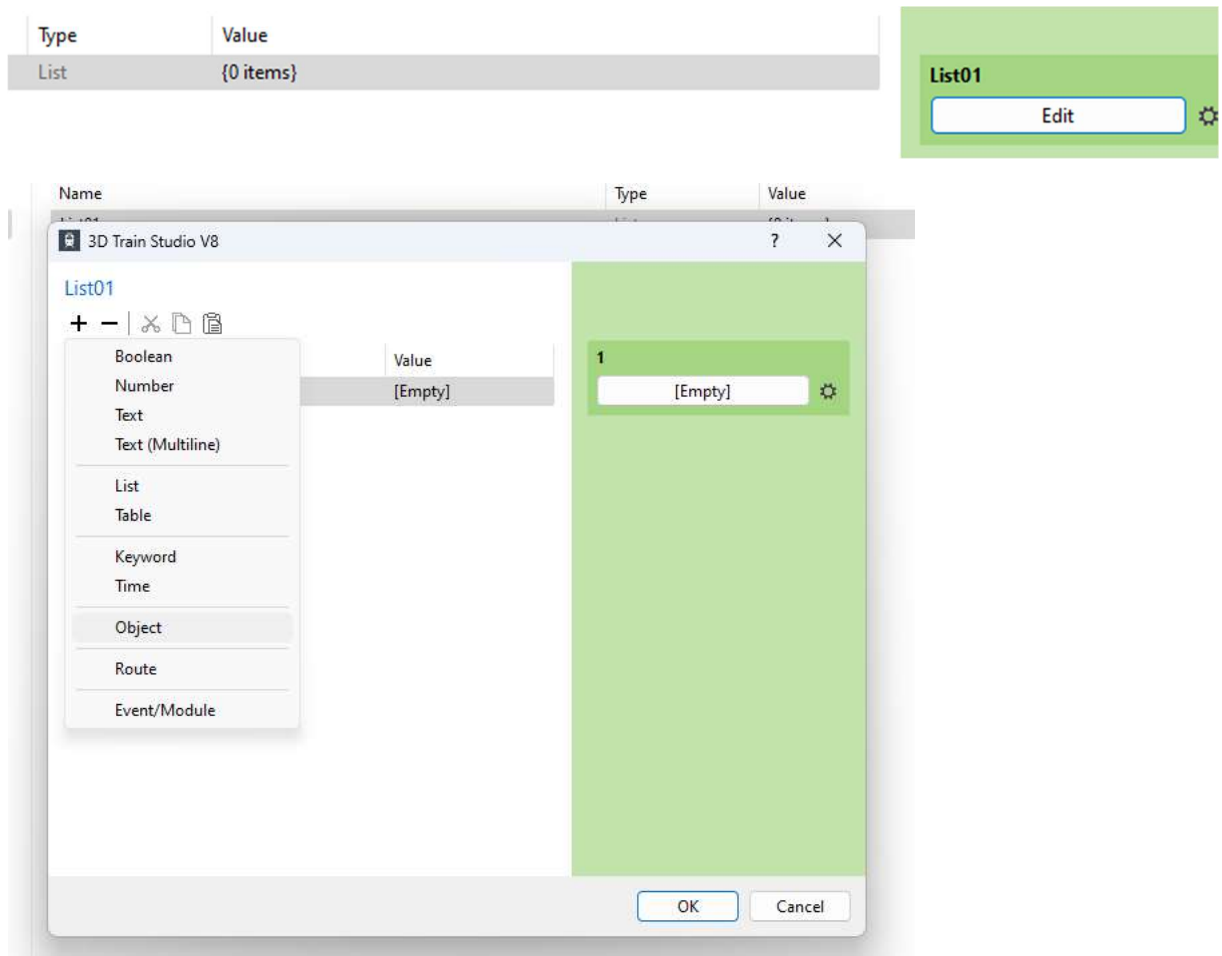

Kies dan het gewenste object. Then select the object you want.

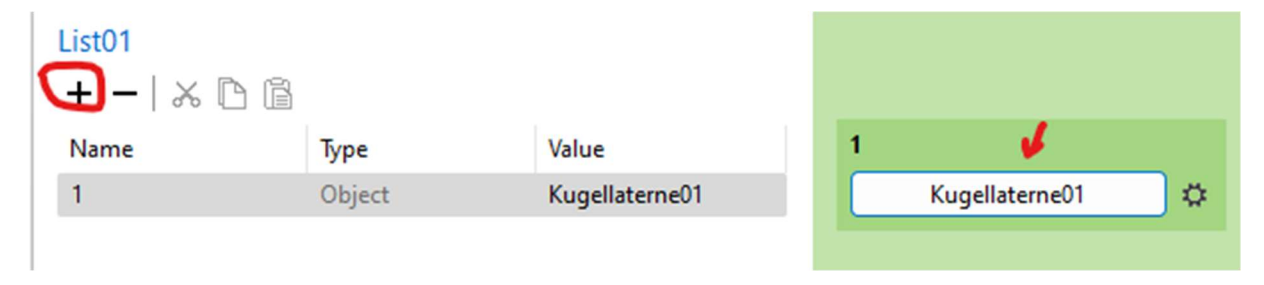

## 1.2.3 Oefening / Exercise.

Maak de module variabele "List01" met de vier lantaarns. Make a module variabele "List01" with the four lanterns.

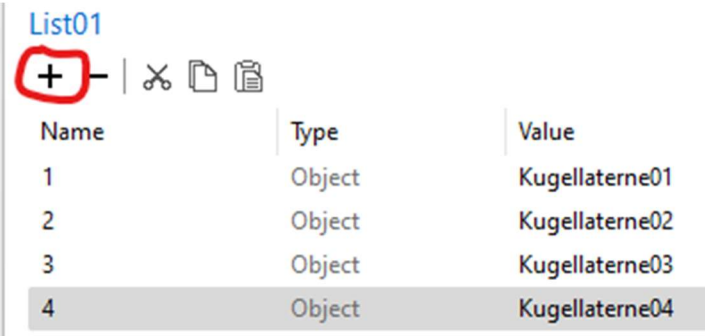

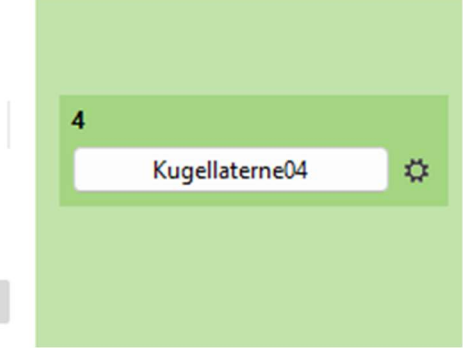

1.2.4 Oefening / Exercise.

 $-1$   $\times$   $\mathbb{R}$   $\mathbb{R}$ 

Probeer ook verwijderen, knippen, kopiëren, plakken. Experiment with delete, cut, copy, paste. Bewaar de oefening zoals in vorig voorbeeld met 4 lantaarns. Save the excercise like in previous example.

# 1.3 Een lijst maken. Making of a list. II

## 1.3.1 Oefening / Exercise.

Maak een module variable, type List met naam List02. Laat die leeg. Make a module variable, type list, name List02 leave it empty.

# 1.3.2 Werken met selectie / Let us work with a selection.

Het kan zeer tijdrovend zijn om een lijst te vullen op vorige manier. Het gaat veel sneller met selecteren.

It can be time consuming to fill a list with the method before. Much quicker is working with selection.

Als we alle objecten selecteren kunnen we ze in één kopie naar de lijst plaatsen. (selectie rechthoek, of één voor één door de CTRL toets vast te houden).

If we select the objects, it is possible to copy them all at once to the list.

( selection rectangle or one by one by holding the Ctrl key)

Daarna kopiëren in de layout. After that use copy in the layout.

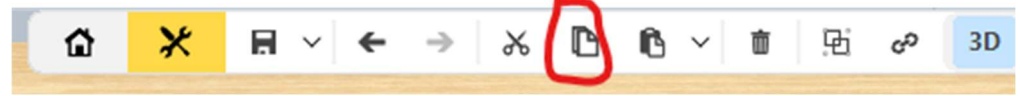

Na de selectie plakken gebruiken in de lijst. After the selection use paste in the list.

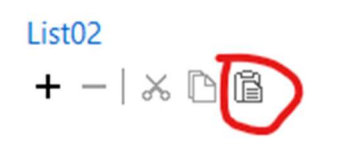

## 1.3.3 Oefening / Exercise.

Selecteer de vier lantaarns en gebruik kopie in de layout. Plak ze in de lijst. List02 Make a selection of the four lanterns, and use copy in the layout. Paste them in the list. List02

## 1.4 Een object variabele van type lijst / Object variable of type list.

## 1.4.1 Oefening / Exercise.

Plaats een drukknop op de layout. Place a button on the layout. CD41F1D2-6ADF-4307-9964-66523248ABBA. Noem hem Taste Blue. Name it Taste Blue.

1.4.2 Een variabele type lijst voor een object. A variabele of type list for the object.

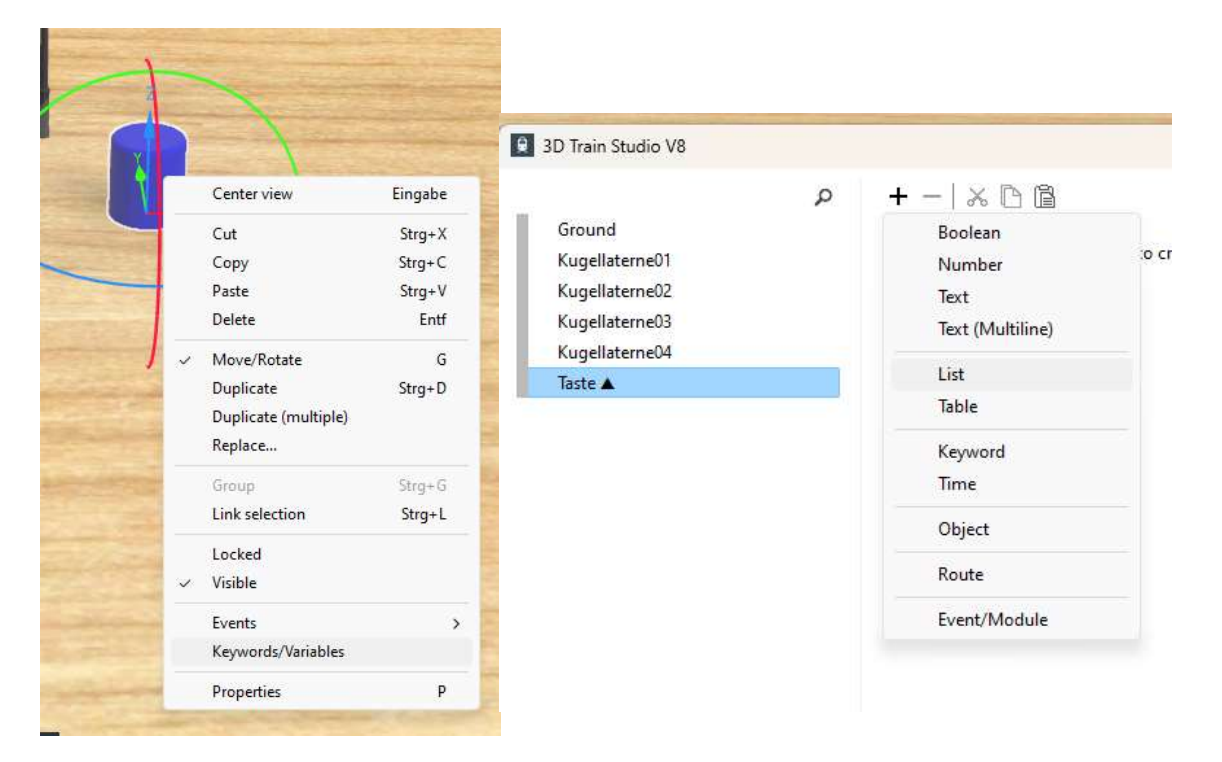

Rechter muisknop op het obkect. Kies Keywords/Variables, kies lijst. ( gebruik + )

Right mouse button on the object. Choose Keywords/Variables, choose for list. (use  $+$  )

Het is dezelfde methode als bij variabele module van type lijst. Naam geven en met objecten vullen. It is the same method as with a variable module of type list. It needs a name and filling with objects.

## 1.4.3 Oefening / Exercise.

Maak voor de blauwe knop een variabele van type lijst met naam List03. Vul op met de vier lantaarns. Make for the blue button a variable from type list. Fill up with the four lanterns.

# 1.5 Een lijst gebruiken in EV / Make use of a list in the EV

## 1.5.1 Oefening / Exercise.

Maak een gebeurtenis klaar als de blauwe knop wordt ingedrukt. Make an event when the blue button is pushed.

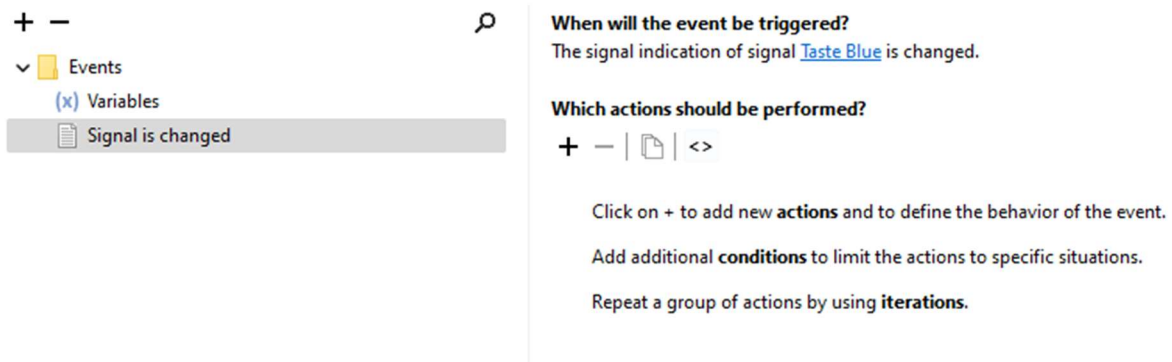

## 1.5.2 Alle elementen van de lijst gebruiken. Use of all the elements of the list.

Bedoeling is dat we voor alle elementen van de lijst iets uitvoeren. In dit geval het licht aan doen voor alle lantaarns.

The purpose is that we do something for all the elements of the list. In this case turn the light on for each lantern.

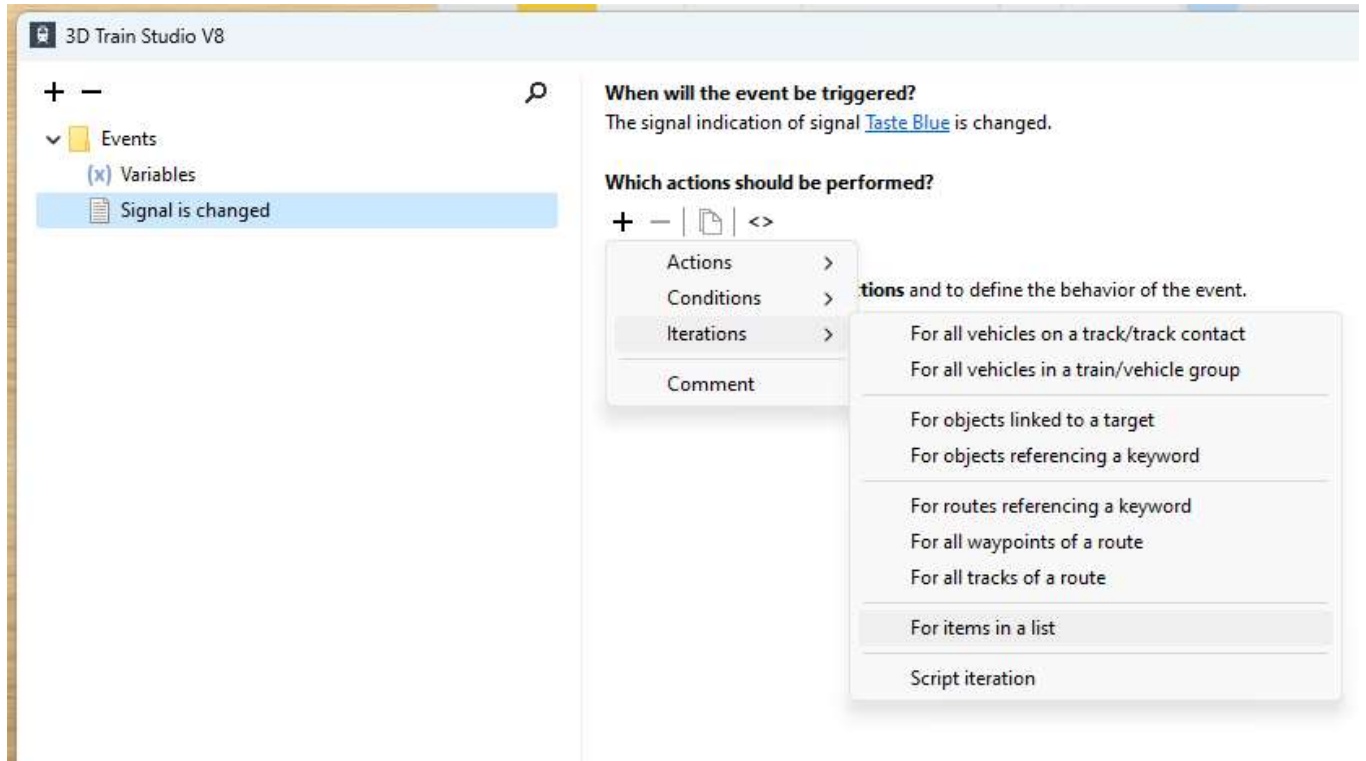

Gebruik, Use : Iterations, For items in a list.

#### When will the event be triggered?

The signal indication of signal Taste Blue is changed.

#### Which actions should be performed?

 $+ - |B| \Leftrightarrow$ 

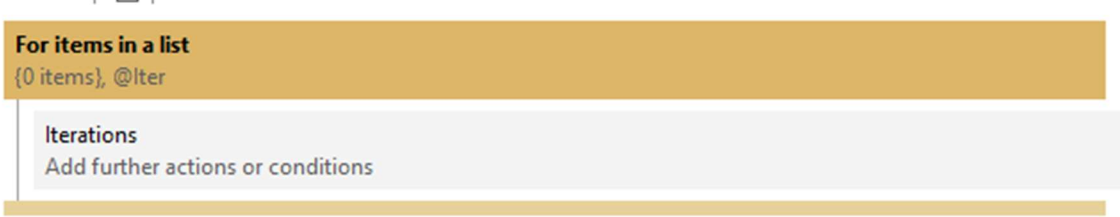

## 1.5.3 Keuze van de lijst / Choice of the list.

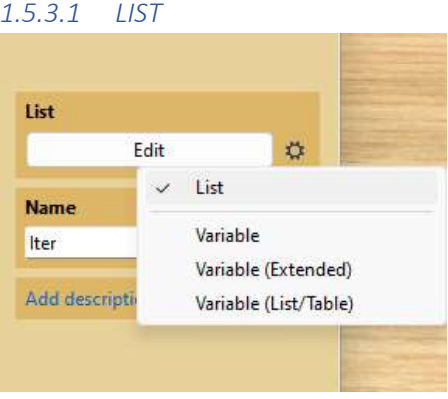

De lijst bestaat nog niet. Via Edit kun je de lijst gewoon maken. Hoe ? Zoals voorheen, bijv. kopie van de objecten maken en in deze lijst plakken. The list does not exists yet. Use Edit and make the list. Method ? As before, for example select the objects in the layout, make a copy, and paste them in the list.

Je kan ook "Variable" kiezen of "Variable extended", daarover meer. There is also the choice for "Variable" or "Variable extended", see further.

We behandelen hier niet de laatste optie Variabele (List/Table) We do not handle here Variable(List/Table)

#### 1.5.3.2 VARIABLE

Indien je zoals wij gewerkt hebben, dan is er al een lijst klaar. Gebruik variabele. Dan kun je de lijst gewoon kiezen.

If you worked like in this paper, then there is already a list. Use Variable. And just choose the list.

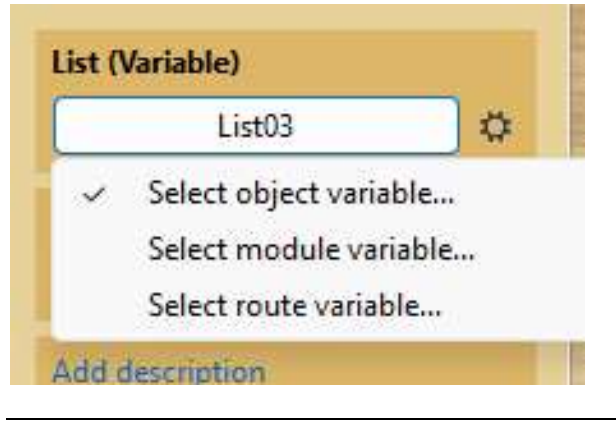

Bijvoorbeeld module variabele. For example the module variable List01.

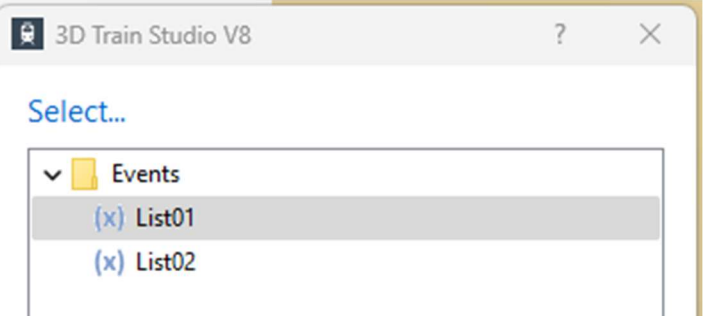

Of de object variabele van object Taste Blue. Or the object variable from the object Taste Blue

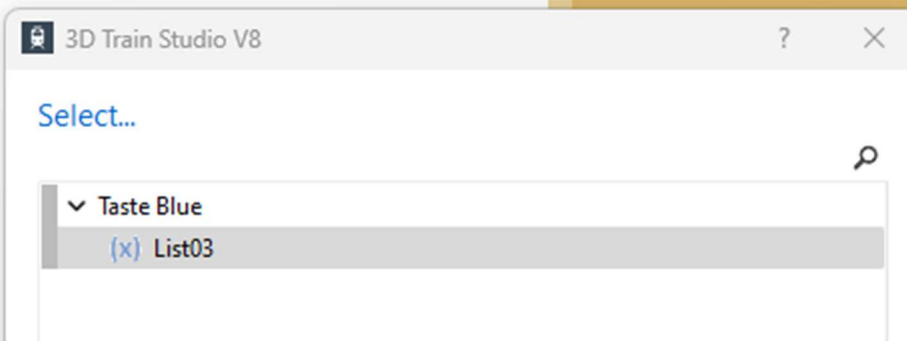

#### 1.5.3.3 VARIABLE EXTENDED

Dit is iets minder basic, maar toch zeker het vermelden waard. Kies object en naam van de variabele lijst.

Less basic, buth worth mentioning. Choose the object and the name of the variable.

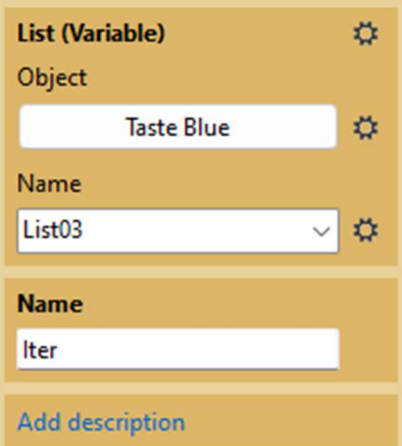

Maar hier is Taste Blue de oorzaak ( trigger ) van het gebeuren. Daar had je ook voor trigger kunnen kiezen. ( je ziet Signal want dat object is een Signaal )

But here is Taste Blue the trigger of the event. You can also choose trigger. ( You see then Signal, because that object is a signal )

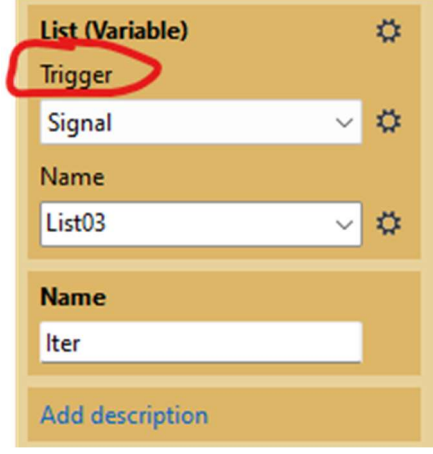

#### 1.5.4 Oefening / Exercise

Probeer de voorbeelden uit die hiervoor besproken zijn. Try out the previous examples.

Bewaar een voorbeeld naar keuze, we zullen het verder gebruiken. Save an example , we shall use it further.

## 1.5.5 De acties voor elk item in de lijst / Actions for each item in the list

#### When will the event be triggered?

The signal indication of signal Taste Blue is changed.

# Which actions should be performed?  $+ - |B| \Leftrightarrow$ For items in a list ([Signal].List03), @Iter **Iterations** Add further actions or conditions

Je ziet hier @Iter, die representeert één element van de lijst. Dit betekent dat als we actie(s) zetten op @Iter dit voor elk element van de lijst één voor één zal gebeuren. Programmeurs noemen dit een FOR lus, ze herhaalt voor elk element van de lijst aktie(s).

You notice here @Iter, this is a representant of one element of the list. This means that if we use action(s) on @Iter that this will happen for each element of the list. Programmers call this a FOR loop, she repeats for each element of the list the same action(s).

@Iter ( at iteration ) is abstract. Je kan er ook een naam geven. Welk objecten staan in de lijst ? Lantaarns. Waarom zouden we die naam niet gebruiken. Duidelijker om te lezen. Het is immers voor elke lantaarn dat we het licht aandoen.

@Iter ( at iteration ) is abstract. You can give it a name. Wich objects are in the list ? Lanterns. Why not use that name. It is so that we want to put the light on for each lantern.

## 1.5.6 Oefening / Exercise

Wijzig de naam van Iter. Change the name of Iter.

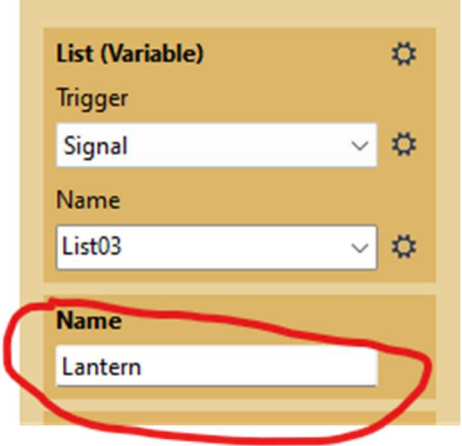

## 1.5.7 Oefening / Exercise

Als je naar de eigenschappen van een lantaarn kijkt, zie je via animatie het licht uit/aan kan zetten. ( start of einde van de animatie)

When looking at the properties of the lantern, you can see that it is an animation. This animation can put the light off/on. ( begin or end of the animation)

Maak een actie voor één lantaarn om het licht aan te steken. (in de lus ) Make an event for one lantern that puts the light on. ( inside the loop )

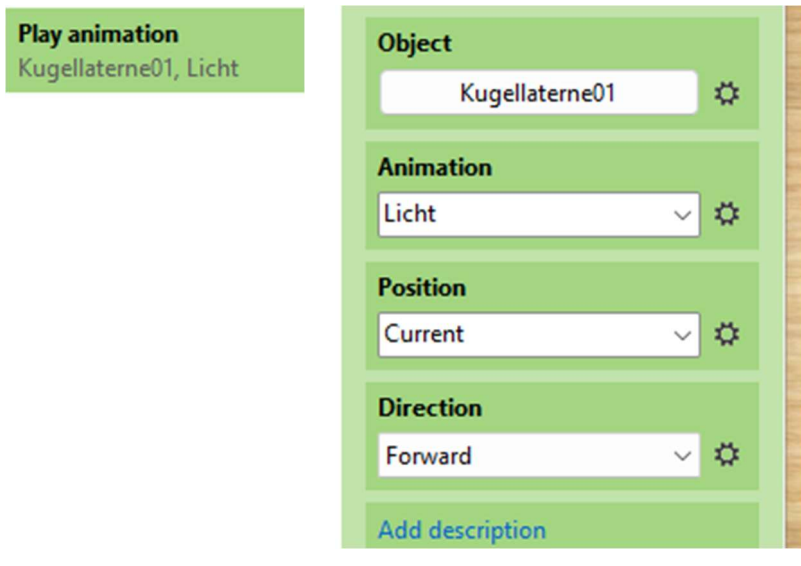

### 1.5.8 Acties in de lus / Actions inside de loop.

ä

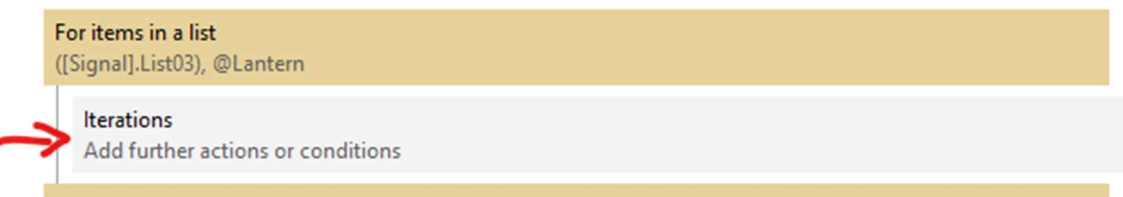

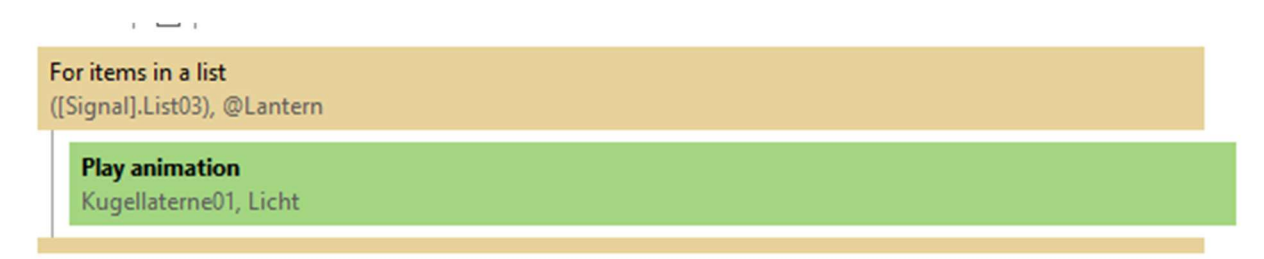

Wijzig nu waar Kugelaterne01 staat van object naar iteratie en er staat : Change where you see Kugellaterne01 from object to iteration and this gives :

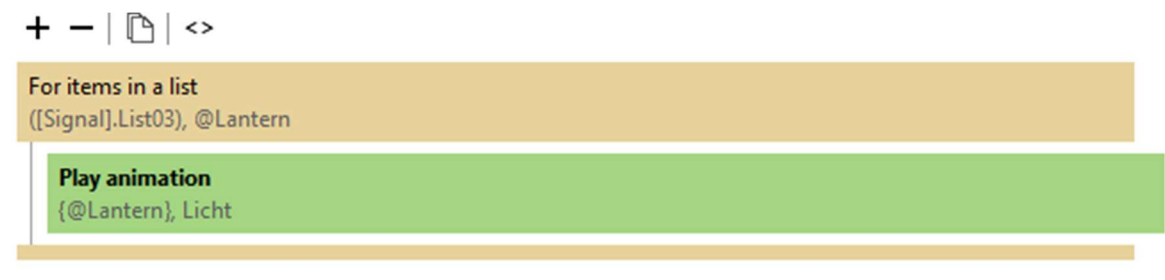

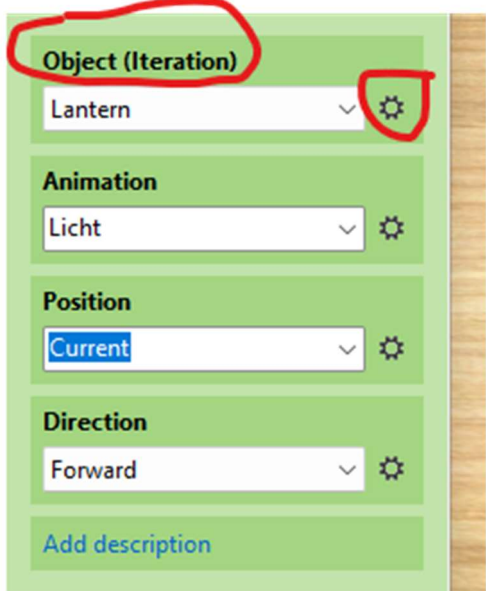

Voor elke lantaarn in de lijst zal het licht aangaan als de blauwe knop gedrukt wordt. For each lantern in the list the light will go on when pushing the blue button.

# 1.5.9 Oefening / Exercise

Zorg dat uw oefening ook werkt. Make your exercie work.

## 1.5.10 Oefeningen / Exercise extra's

- Plaats 5 auto's op de layout. Zet ze in een lijst. Deze 5 auto's worden onzichtbaar gemaakt door druk op een knop. Put 5 cars on the layout. Put them in a list. When pressing a button the 5 cars gets invisible.
- Gebruik een andere knop, die als je die indrukt, alle lantaarns het licht uitzet. Gebruik een lijst naar keuze, maar die er al is. Use another button, when you press this the light of all the lanterns goes out. Use a list as you wish, but an existing one.
- Maak een ovaal met rails en laat er drie treinen op rijden. Zet deze treinen in een lijst. Plaats een track contact op de rails. Als één van de drie treinen het contact raakt laat dan deze drie treinen onmiddellijk stoppen. ( en geen andere trein stopt ) Make an oval with tracks and put three trains on it, riding. Place a track contact on the rail. If one of the trains hits the contact, all three trains stops immediately. ( and no other train stops )
- Pas de blauwe drukknop zo aan dat als hij omlaag wordt gedrukt de lichten aangaan van de lantaarns, maar als hij terug omhoog wordt gezet, de lichten uitgaan. Modify the blue button so that when you push him down the lights will go on for the lanterns, if you push him up, the lights will go out.